# *January 2011 Mac Users Helping Mac Users*

# Ocala Macintosh User Group **NEWSLETTER**

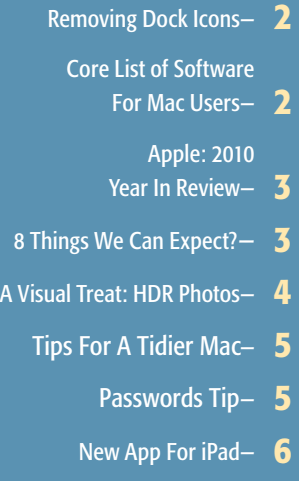

- Setting Audio Alerts- 6
- Quickly Select Address Bar- 6
	- Christmas Party Pics— 7
	- OMUG Information-

### *January Program:*

Apple User Group

*Tuesday Jan 11, 2011 Healthy Ocala presented by Bob Holloran*

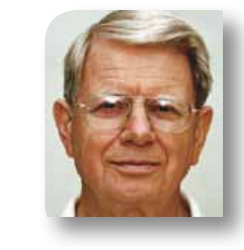

### **President's Corner** by N.C. Sizemore

Hello everyone, I am writing this note on Christmas Day in front of a burning fireplace in the shadow of a mountain near Roanoke, VA. I look

out the window and see the snow accumulating into a white blanket covering the ground, roof tops, and trees. Having arrived about noon, I am thankful for a white Christmas evening instead of morning. My son-in-law's new Apple Airport Extreme is working great for him and it seems to be on the way to making a new Apple fan.

Happy New Year! And while you are thinking about the new year, think about programs and presenters for our meetings and send all good thoughts about this to our Program Director  $-$  Burt Stephens ([burtstephens@gmail.](mailto:burtstephens@gmail.com) [com](mailto:burtstephens@gmail.com)). Burt and all the directors are especially interested in hearing about programs you as a member would be willing to present. Also be thinking about who you would like to have as club officers and directors for 2011–2012 and share those thoughts anytime with any director or with the membership-at-large at nomination time.

Shelley and I enjoyed the Christmas party and we really appreciate all everyone did to help put it together and to clean up up afterward. We hope everyone else enjoyed it as much as we did.

In perusing Apple related news, I see that London's "Financial Times" (their WSJ equivalent) has selected Steve Jobs as "Person of the Year". Apple has now sold more than 1 million Apple TVs. Apple has patented a new antenna design which they can hide behind the apple logo (wonder why they were concerned about antennas?). Another recently granted patent reveals that Apple has been working on a new type of display screen that produces three dimensional and even holographic images without the need for glasses. Finally, the iPad was the hottest Christmas gift.

I am looking forward to seeing you at the January meeting (January 11, 7:00 PM) when we will learn about a program called "Healthy Ocala". Bob Holloran will tell us about a medical database being built here in Ocala that will enable all our health care professionals to more efficiently work together to provide better health care for us as their patients.

Don't forget to come and/or invite friends to our next MAC Workshop January 22nd 10:00– 12:00. Setup help at 9:30 AM is appreciated. *NCS* m

### Let It Sleep*— by Matt Klein* It's true that notebook hard drives tend to fail before desktop hard drives (unless your desktop computer uses a laptop hard drive, as is the case with the Mac mini). This is simply because notebooks tend to be moved around much more than desktops. I see customers close their laptops to make them sleep—which is fine—but they then pick up the computer immediately and begin walking with it. The problem with this is that modern laptops take the contents of memory and write it to the hard drive. This is what makes "safe sleep" possible, and it can take up to a minute. A hard drive is like a record player. There are platters inside that spin anywhere from 4,200 revolutions per minute to 15,000 revolutions per minute. If you've ever bumped into your record player or otherwise jarred it while it was playing music, you know that it doesn't sound very good, can damage your stylus, and can damage the vinyl. The same holds true in hard drives. Perhaps the easiest and most effective thing you can do to protect your laptop hard drive is to wait after closing

the lid. When the sleep light begins "breathing," your computer is truly asleep. If the light is solid or off entirely, your hard drive is still spinning. Take a deep breath and wait until the hard drive spins down; your data will thank you, and so will your wallet.  $\Box$ 

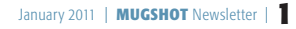

### *Remove Unwanted Dock Icons*

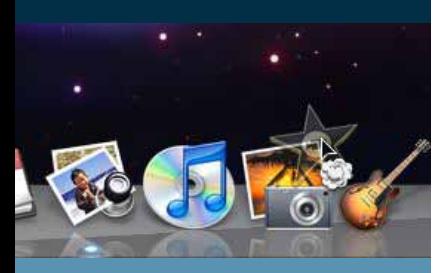

*When you get a new Mac or create a new user, you get the default Dock. You may not want all the icons that are on the Dock to be there. For example, Garage Band and iMovie are two applications that I use, but not very often. When I need them, I can find them in the Applications folder— I don't need them cluttering up my Dock everyday.* 

*To remove icons from the Dock, simply drag the icon up and off of the Dock. You will see a "poof" and the icon is gone from your Dock.*

*Dashboard, Spaces and Time Machine are also good candidates to remove from the Dock because all of these have other, easier ways to access them.*

*Note: Removing an icon from the Dock does not delete it from the Applications folder..* m

*Thanks to: ChrisB of Basics4Mac*

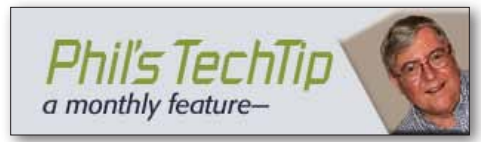

### *Core List of Software for Mac Users—*

These applications provide useful additions to the basic tools that come with each Mac running OS X. Some of the standard tools include iLife (Mail, Calendar, Address Book, iChat, iPhoto, iDVD, iMovie,

iWeb, GarageBand), TextEdit, Spotlight, and many more. The free and open source applications listed here will provide additional functionality and fill in gaps in the basic set. There are many other excellent free and open source applications for Mac users to choose from, but these are ones that I have found useful — your mileage may vary!

### *Free and Open Source*

- • [Adium](http://www.adiumx.com/) Multi-protocol instant messenger client
- • [Alfred](http://www.alfredapp.com/) application launcher
- • [AppCleaner](http://www.freemacsoft.net/AppCleaner/) uninstall unwanted apps
- • [Audacity](http://audacity.sourceforge.net/) audio recorder and editor
- • [Carbon](http://www.bombich.com/software ccc.html) Copy Cloner backup/cloning utility -or- [SuperDuper!](http://www.shirt-pocket.com/SuperDuper/SuperDuperDescription.html)
- • [ClipMenu](http://www.clipmenu.com/) a multiple clipboard history manager.
- • [DropBox](http://www.getdropbox.com/)  $-$  the easiest way to store, sync, and, share files online
- • [EasyEnvelopes](http://www.ambrosiasw.com/utilities/easyenvelopes/) a widget to make it easy to address envelopes.
- • [Flip4Mac](http://www.telestream.net/flip4mac-wmv/overview.htm ) import, export and play Windows Media video and audio files
- • [Gmail](http://gmail.com/) web mail a gmail account includes calendar, google docs, and more
- Google [Chrome](http://www.google.com/chrome/intl/en/landing_chrome_mac.html?hl=en&brand=CHMB&utm_campaign=en&utm_source=en-ha-na-us-sk&utm_medium=ha ) web browser alternative to Safari
- • [growl](http://growl.info/) lets Mac OS X applications un-intrusively tell you when things happen
- $\cdot$  [iStat](http://islayer.com/support/?p=24) a widget to view system statistics
- • [MacTracker](http://http//mactracker.dreamhosters.com/) database of all Mac models
- • [Monolingual](http://monolingual.sourceforge.net/) remove unnecessary language resources from Mac OS X
- • [NetNewsWire](http://tinyurl.com/ctv9uz) RSS Feed Reader
- • [OnyX](http://www.macupdate.com/info.php/id/11582) maintenance utility for Mac OS X -or- [IceClean](http://www.devereux.org/site/PageServer?pagename=fl_prevention) -or- [MacJanitor](http://personalpages.tds.net/~brian_hill/macjanitor.html) -or- [Maintenance](http://ocalamug.org/wptest/resources/%22http:)
- • [OpenOffice](http://www.openoffice.org/) open source office suite -or- [LibreOffice](http://www.documentfoundation.org/download/ ) successor to OpenOffice
- OSX Image [Resizer](http://www.apple.com/downloads/macosx/imaging_3d/osximageresizer.html) easy to use batch image re-sizer
- • [Skype](http://www.skype.com/) Uses P2P for phone-over-internet talking
- • [TimeMachineEditor](http://timesoftware.free.fr/timemachineeditor/) change the backup interval of Time Machine -or-TimeMachine **Scheduler**

### *Commercial*

While not absolutely necessary, these commercial applications provide a good starting point in expanding your repertoire of Mac tools.Just like the free software there are many other excellent commercial programs. Most of these have trial copies available so you can find the ones that work for you.

- 1 password password manager which safely keeps all your passwords easily accessible
- • [DevonThink](http://www.devon-technologies.com/products/devonthink/index.html) Personal and [DevonThink](http://www.devon-technologies.com/products/devonthink/index.html) Pro full featured note and organizing tool
- • [iWork](http://www.apple.com/iwork/) Pages, Numbers, Keynote -or- [Office](http://www.amazon.com/s/?ie=UTF8&keywords=office+2011&tag=googhydr-20&index=software&hvadid=5286175047&ref=pd_sl_4bv6a5x3v2_e) 2011 if you need more power than OpenOf fice or LibreOffice
- • [MacJournal](http://www.marinersoftware.com/sitepage.php?page=85 ) note and organizing tool (discounts available to OMUG members)
- • [OmniOutliner](http://www.omnigroup.com/products/omnioutliner/ ) create, collect, and organize information
- • [pdfPen](http://www.smileonmymac.com/PDFpen/) pdf reader, annotator which allows you to add and delete content in a PDF document
- • [Photoshop](http://www.adobe.com/products/photoshopelmac/?sdid=CCNBB) Elements image editing and management -or- [Pixelmater](http://www.pixelmator.com/ )
- Quicken [Essentials](http://quicken.intuit.com/personal-finance/mac-personal-finance.jhtml) for Mac manage finances
- • [Reunion](http://www.leisterpro.com/) genealogy
- • [Snagit](http://www.techsmith.com/featured/snagit/mac/default.asp?gclid=CNn15riGnqUCFdJf2godbHNtJw) for Mac screen capture / annotator

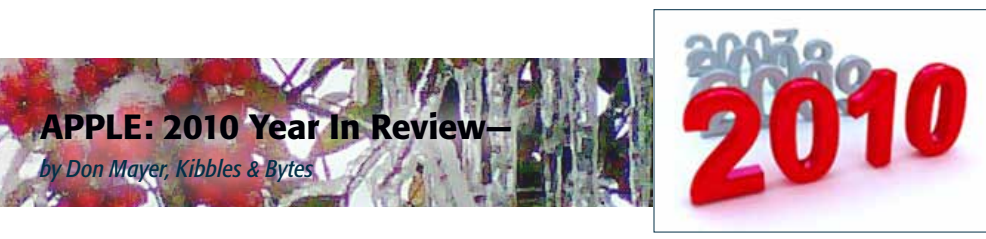

### January/February

Apple started the year off right by introducing a game-changing product that was an instant hit. The iPad was introduced by Steve Jobs, and while the name was universally critiqued, it seems natural now as millions have been sold. Demand outstripped supply from the very start, and tens of thousands of innovative apps made the iPad a useful tool right out of the gate. I used it while traveling to China shortly after it became available and left my Mac at home. Hey, this product was so popular that my 90-year old mom had her doctor write me a prescription for an iPad for her (of course I filled that!).

While it is big news, Apple's financial results were also historic and record-breaking! They sold 3.4 million Macs, 8.7 million iPhones and 21 million iPods!

### March/April

iPads started shipping and selling as fast as we could get them in the door. Apple posted record earnings again with the best non-holiday quarterly results ever.

Apple not only makes the most exciting and innovative products on the planet, but also has one of the most effective management teams in place to manage this astronomical growth. While many times, Steve Jobs gets the credit for Apple's success, I know that even a visionary leader like Steve needs the management team to make it work.

Tim Cook, John Brandon, Peter Oppenheimer and others on the team must also have visionary leadership to coordinate development, production, distribution and promotion. Just think of all the pieces that went into the very successful iPad launch. Even though every company feels their new product will be a smashing success, you never truly know until the orders roll in. Will 200,000 units be enough or 2,000,000

### May/June

Apple's market capitalization topped Microsoft's for the first time in a very long while. Steve Jobs introduced the iPhone 4 at the World Wide Developers conference and another Apple hit was born! Apple upgraded the venerable Mac mini, OS X 10.6.4, Safari and MobileMe.

### July/ August

Apple got caught in antenna-gate, even though almost all cell phones suffer from the same malady. By the end of August, antenna-gate was history, iPhone 4 was selling like crazy and everyone was past that except for the misguided gnomes at Consumer Reports. Apple released a slew of upgrades including the iMacs, Magic Trackpad and 12-core Mac Pros!

Oh yeah, and Apple posted record revenue and earnings (yawn)…

### September/October

iPods! Apple introduced new iPod shuffles, going back a generation to put the controls back on the iPod. They also introduced new iPod nanos that are smaller than ever, but lose the video function, and a new iPod touch that became the hottest selling iPod ever.

Small Dog opens their newest store in the Mall of New Hampshire and immediately does simultaneous ewaste collections in New Hampshire and Vermont maintaining our distinction as the only electronics retailer that has recycled more electronics than we have sold.

Apple released the awesome new MacBook Air with a new 11-inch size and faster processors, faster boot times and larger flash ram for drives. I immediately ordered up my 13-inch!

Apple also announced the Mac App Store that will open in January and previewed Mac OS X 10.7 Lion, set to drop in 2011. The Mac Store will offer Apple apps such as the iWork suite and more for download. We will see soon what the impact of this is!

Oh yeah, once again, Apple posted record revenue and earnings…

### November/December

With everything that Apple has introduced this year, the holiday season line-up has proved to be pretty powerful and diverse in its options for everyone (and at great price points—I know so many people who have purchased Apple TVs as the go-to gift for under \$100). We expect that this momentum will continue through the new year. We've never been more excited to sell all these amazing new toys and tools! $\blacksquare$ 

### *Eight things we expect to see from Apple in 2011*— *By P. J. Connolly*

*The New Year will bring a lot of surprises, but it doesn't take a quick shake of the box to figure out some of what Apple has on tap for 2011. Between the shakeup of application distribution contained in the Mac App Store, a new "Lion" release of Mac OS X, and new versions of the iPad and iPhone expected before midyear, there's a lot more going on with Apple's product plans than the routine enhancements to processors and graphics. The big question for some users will be: will Mac OS X Lion be the last release of the operating system for server-side computing, or will Apple exit that market entirely, to focus more closely on its burgeoning consumer business? In any event, the increasing use of consumer devices in IT environments will mean good news (and healthy balance sheets) for Apple in the coming year.*

Mac App Store- Jan. 6 is the date expected for the Mac App Store debut, replacing Apple's Mac OS X Downloads Web page as the company's showcase for Mac software.

**iWork '11** – The next version of Apple's office productivity suite is expected to debut in the Mac App Store, with an updated version of the Pages word processor, the Numbers spreadsheet and the Keynote presentation creator on tap.

**iPad 2**— Rumors abound concerning Apple's plans for the second generation of iPad; builtin cameras and upgraded display capabilities are the most likely to come true.

**iPhone 5** - An updated iPhone is expected to be released around the end of June, unless it is plagued by the same design and manufacturing issues that have delayed the release of the white iPhone 4.

Mac OS X 10.7 "Lion"- The evolution of user interface expectations that Apple gained from the development of iOS will be folded back into Mac OS X 10.7 or "Lion," expected to ship later in the year.

New Notebooks- Apple's notebook computers will be upgraded to more powerful processors and be designed to take advantage of enhancements in the Lion release of Mac OS X.

New Desktops-The next round of revisions to the Mac Pro line will include new processor choices and enhancements to the Pro's graphic capabilities.

### Uncertainty for Server Customers—

Apple's decision to cancel production of the Xserve leaves questions about the company's commitment to business computing.

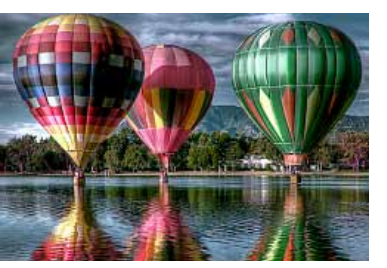

[A](http://www.flickr.com/photos/iceman9294/page17/) Visual Treat For The Eyes— *Beautiful Examples of HDR Done Right!* 

*MUGSHOT editor's note: HDR photography is a new process whereby multiple exposures are taken of a subject. They are then brought into a program such as Photoshop where the best exposure elements of each shot are merged together by the software to create the optimum photograph .*

### *Edited from an article by James Brandon of the Digital Photography Schoo l—*

HDR photography is a big part of what I do. I've spent countless hours learning, practic ing and honing my processing techniques and I'd like to think that by now I have an eye for a good HDR image. One thing that gets on my nerves is when I see a post on some blog titled "50 Examples of Incredible HDR Photography." It's not the title that bugs me, but the content. So many of these list posts are full of poor examples of HDR photography. Maybe not to the untrained eye, but certainly to an avid HDR enthusiast. Some of the im ages are great, don't get me wrong, but others are full of over saturation, blatant halo's, blown channels, and just bad imagery. It seems that the extent of these authors involvement in the world of HDR is the time it took to scour the web to create a post for it.

I thought I would do something a little different. I spend pretty much every day of my life in the HDR community. Whether I'm up dating my daily blog, chatting with other HDR photographers on Twitter and email, viewing the work of these great photographers on their blogs, or even writing articles on HDR for this site. I am pretty picky about the images I will share with others. If it doesn't blow me away, I don't spend much time looking at it.

What's different about this list of HDR im ages is that an HDR photographer (yours truly) is putting the list together. I'm not saying that my opinion is superior to the next guy, but I think that when it comes to spotting a great HDR image I'm up for the challenge.

The examples here are of absolute spot on HDR images from around the world, and all from different photographers. These images (at least in my opinion) represent a handful of the best work the HDR community has to offer. You won't find any halo's, ghosting, blown channels, or muddy whites in these images! Every image was carefully hand picked for

excellence in processing and composition. Note: Links are provided to each photogra pher's site. Be sure to click the images to see some more incredible work from these guys. These images are just the beginning! *For more and larger images in the full article — [CLICK HERE.](http://www.digital-photography-school.com/19-beautiful-examples-of-hdr-done-right)*

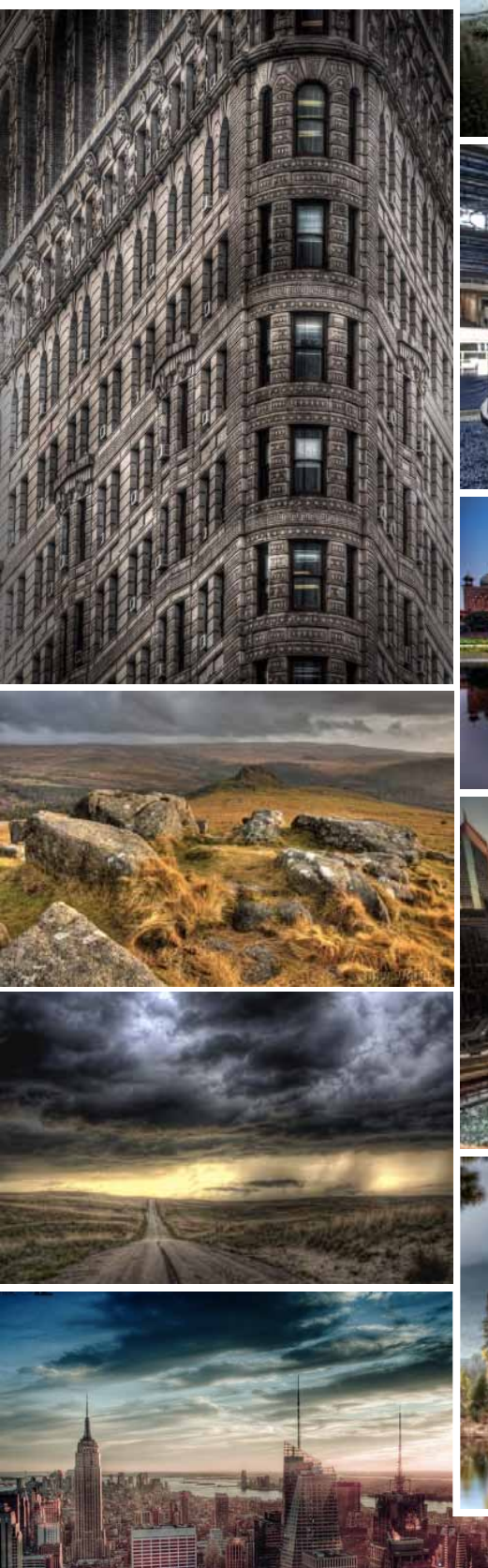

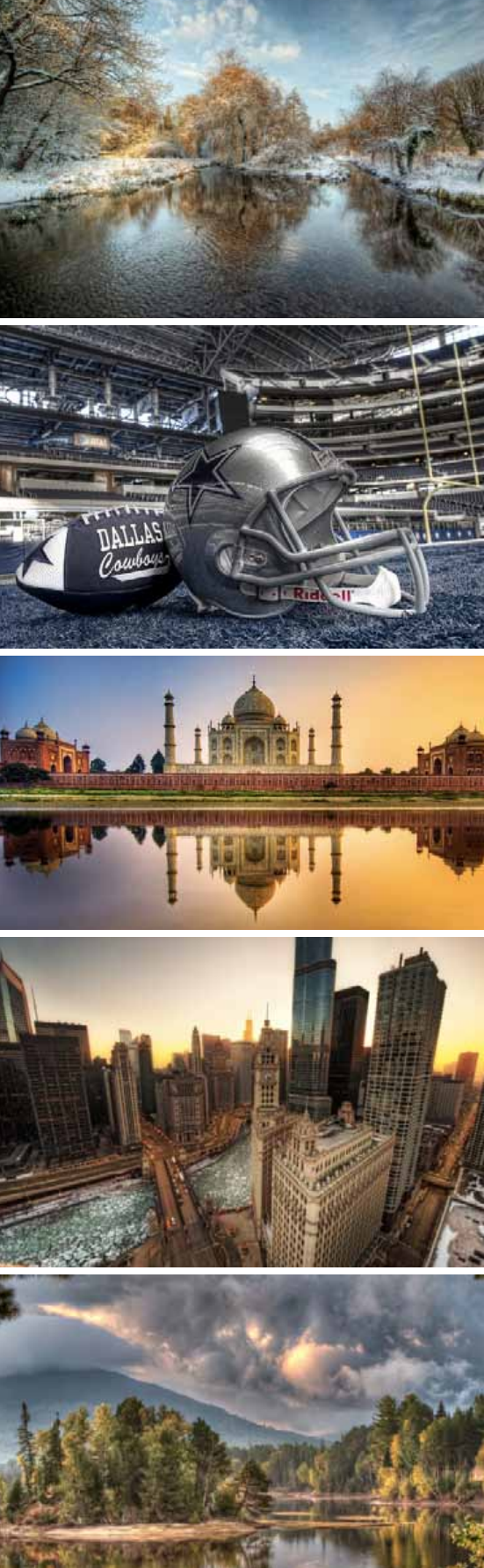

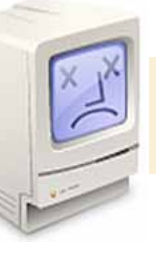

## Tips For A Tidier Mac*—*

*by Christopher Breen, Macworld.com*

### *Clean up your cables, clear out old data, and get organized!*

Spring may be in the air, but if you've spent a long winter packing your Mac with applications, files, and folders, there's a good chance it could use a stern cleaning. These tips will help you do just that.

### Tackle cable and peripheral clutter

If you haven't taken a peek at the back of your iMac or Mac Pro lately, now's the time. Trace the many cables you find back there and see where they lead. You may discover USB cables connected to nothing whatsoever or to a spare photo printer that you haven't used all year or to that hard drive that contains nothing more than a copy of your files from the OS 9 days. While you're in rummaging mode, check any power strips to see if they're connected to power supplies that aren't serving a useful purpose. And before you leave the scene of the crime, untangle the cables you find and make sure you haven't created a conga-line of power strips—one connected to the other which may be a fire hazard.

### Really take out the trash

Just about every Mac user is aware that the items tossed into the Trash remain there until you choose Empty Trash from the Finder menu (or click and hold on the Dock's Trash icon and select Empty Trash from the menu that appears). Fewer, however, know that some applications maintain a trash of their own that, left unemptied, can also add unwanted bloat to a Mac. iPhoto is the first place to look. When you delete pictures and movies, they go into iPhoto's Trash—located in iPhoto's sidebar—where they remain until you Control (right) click on Trash and choose Empty Trash.

Mail has a Trash too, though, by default, Mail is configured to dispose of messages after a month. You can get rid of them sooner by opening Mail's preferences, selecting the Accounts tab, selecting an account, clicking on the Mailbox Behaviors tab, and choosing a different option in the Trash area of the window. Your choices are Never, One Day Old, One Week Old, One Month Old, and Quitting Mail. To delete all trashed message immediately, Control (right) click on the Trash icon in Mail's sidebar and select Erase Deleted Items.

### Deal with duplicate data

If you've been using the same Mac and

account for awhile, it's likely that you have duplicate items cluttering up your computer. Fortunately some applications have built-in tools for dealing with those duplicates. For example, open Address Book and choose

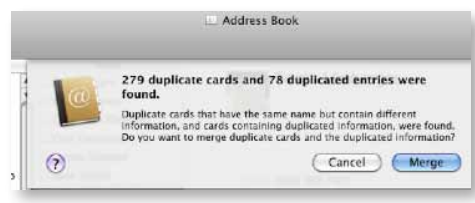

Card -> Look for Duplicates. Address Book will do exactly that and eventually produce a sheet that details the number of duplicate cards and duplicated entries. Click Merge and the information from cards deemed duplicates will be merged into a single card.

You can also identify duplicates in iTunes. Launch iTunes, hold down the Option key, and choose File -> Show Exact Duplicates. iTunes will create a list of tracks that have the same track title, artist, and album. You're welcome to identify those you don't need and toss them out.

### Archive old messages

If you're an e-mail packrat, you probably have years of old messages that you'll never read again. You can honor your inner packrat by holding on to these communications while, at the same time, trimming down your Inbox. One way to do that is to create a new mailbox by clicking on the Plus (+) icon in the bottom left corner of the Mail window, dragging your old messages to the resulting mailbox, and then Control (right) clicking on that mailbox and choosing Archive Mailbox from the contextual menu. A sheet will appear, asking where you'd like to store your archive. Once you've successfully created the archive you can safely delete the messages from Mail.

### Clear the decks

Many Mac users believe the Desktop is the perfect place to store files. After all, it puts the files you use most often front and center. The problem is that the Finder treats any folder or file on the Desktop as a window. That window designation is benign if you don't have many items on the Desktop, but clutter it with files and folders and the Finder will slow significantly. If you've noticed that the Finder has become pokey and you have a lot of items on the Desktop, there's your answer—too much clutter. It's time to pick up your junk and put it in its proper place. Speaking of which….

### Organize your stuff

Apple provides a simple and intuitive file struc-

ture for storing your stuff—your user folder and folders within it for documents, downloads, movies, music, and pictures. If you're constantly dashing to Spotlight to find your files, your Mac's probably not as organized as it could be. To make finding files easier, you don't have to spend time coming up with your own elaborate filing scheme, first just try placing items in the folders designed for them.  $\blacksquare$ 

### What the Gawker hack should teach us about passwords*– Tony Bradley, PC World*

Unless you've been leading a Luddite existence —off camping in the Rockies or something you are probably aware that Gawker was the victim of an attack which exposed passwords and led to a deluge of Twitter spam. The silver lining of this incident is that it gives us yet another opportunity to examine real-world passwords and hopefully learn a lesson or two...but don't hold your breath.

Thanks to some analysis from the Wall Street Journal, we now know that the most popular password among the exposed Gawker passwords is the perpetually popular 123456. Yes, seriously. Other popular choices include password, passw0rd, and qwerty. Nobody would ever guess or crack those enigmatic secrets.

You might expect this to be a wakeup call—a clarion sounding from the rooftops that alerts people to the weaknesses of poor passwords and causes everyone to change their ways and adopt better password practices. If you do expect that, though, you are setting yourself up for disappointment.

If this whole incident seems a tad déjà vu, it's because it is. In fact, it was less than a year ago that a breach of RockYou.com exposed more than 30 million passwords and provided a similar opportunity to analyze real-world password choices. The most-used password in the RockYou.com incident? You guessed it : 123456.

Granted, being able to comment on a Gizmodo post is not exactly on par with accessing a bank account, or even an e-mail account. But, even for seemingly innocuous accounts, there is reason to put forth at least some effort to create a secure password. As evidenced by the subsequent barrage of Twitter spam, a large percentage of the Gawker users also have Twitter accounts, and use the same password for both.

*I am obligated to repeat the password security best practices mantra:*

• Don't use personal information like your own name, birth date, or favorite sports team.

*continued on page 6 >>*

### *PASSWORDS– continued from 5*

*•* Don't use any keyboard sequence such as 123456, qwerty, or asdfgh.

• Don't use any word that can actually be found in a dictionary.

• Don't try to be tricky and use a dictionary word with an obvious character substitution like passw0rd instead of password. That just means it will take 47 seconds to guess or crack your password instead of five.

• Do use mixed character types including upper and lower case letters, numbers, and special characters like exclamation points and asterisks.

• Do use passphrases that make it easier for you to remember complex passwords. Instead of password, you could use "It is a pain in the ass to come up with secure passwords" but turn it into a passphrase following rule #5. Take the first letter from each word and mix it up to get iiapit@2cuwSP.

It is not Gawker's job to make life difficult and enforce strict password policies. Organizations like Gawker however, could do members a favor, and help minimize these poor password practices by requiring more complex passwords.

I'd like to think that people—especially those directly impacted by the Gawker hack will learn from this experience and adopt better password security practices. But, history illustrates that it is unlikely. Odds are fair that some other major breach will occur and expose thousands or millions of passwords, and we will have this exact same conversation next year.

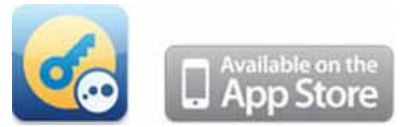

## Get LogMeIn Ignition for iPad/ iPhone for just \$19.99

*(reg. price \$29.99).*

*You'll get unlimited freedom.*

*You'll be able to control your PC or Mac from anywhere, with a simple touch on your iPad or iPhone.* 

*So you'll be able to go anywhere without worrying about leaving anything behind. All your information is always just a touch away.*

*Get LogMeIn Ignition for yourself, or give it to someone who could use a little more free time.* 

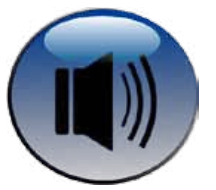

### Setting Audio Alerts*—*

*by ChrisB, Basics4Mac*

*This tip pertains to those alert messages that pop up on your screen when either the Mac or an application needs your attention.*

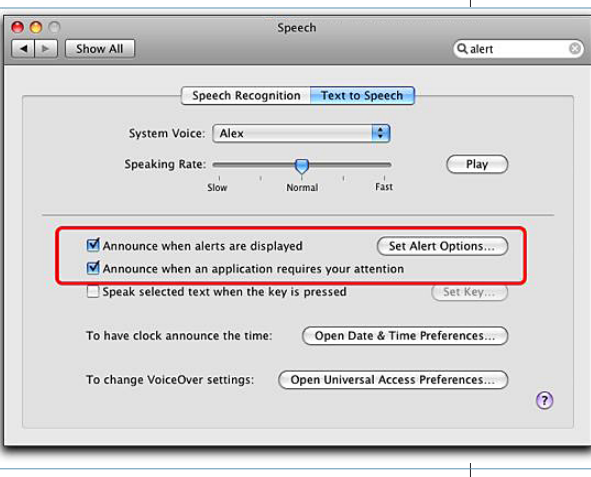

The first thing that normally happens when an application in the background needs your attention is that its icon bounces a couple of times in the Dock.

If that isn't enough notice, you can set a preference to speak the alert to you.

- 1. Go to System Preferences from the Apple Menu or the Dock.
- 2. Go to the Speech panel.
- **3.** Go to the Text to Speech tab.
- 4. Check Announce when alerts are I displayed" and "Announce when an application needs your attention."
- **5.** Then click the "Set Alert Options..." button. From there you can set the voice, what the alert says, and how many seconds go by before the alert is read aloud.

If you set the seconds before the alert is read to be 10 seconds or so, you will probably see the icon bouncing in the Dock and attend to it before your Mac speaks to you.

Actually, this can be a fun trick to set up on someone else's Mac. Image how startled they will be if their Mac starts talking to them in a seemingly random matter.

"If you put the Federal government in charge of the Sahara Desert, in five years there'd be a shortage of sand." *— Milton Friedman —*

### Quickly Select The Address Bar In Safari*— by ChrisB, Basics4Mac*

*In Safari, when you want to go to a new site, you either select a bookmark or type in a new web address into the Address line. If you are typing in new address, you need to clear out the old address first.*

# I've seen people try to clear

out the Address line by clicking in the line to get the blinking cursor and then holding down the Delete key to remove the address. If you are removing a web address this way, you are taking the long route for a very short trip.

 In Safari there is a much faster and easier way to clear the Address line. Just to the left of the web address is an icon, called a favicon. Sometimes the

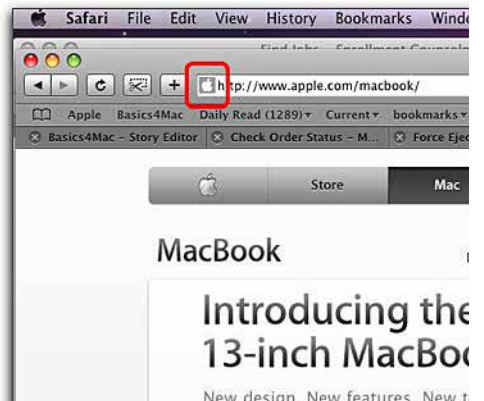

New design. New features. New t All engineered to standards that even exist yet.

favicon is just a blue orb and sometimes it is an icon that represents the site. (ie, on Apple. com, the favicon is the Apple logo.) Click once on the favicon and the entire address will become selected (turn light blue). You can just start typing your new address. The first key you hit will clear out the old address so you can enter the new one.

If you prefer keyboard shortcuts, doing a Command-L does the same thing as clicking the favicon.

As a reminder, it is not necessary to enter the "http://www." part of a web address. Just type in the main part of the address, ie "apple. **The Nothing To Do With A Mac Quote**  $\begin{bmatrix} \text{type} \\ \text{comp} \end{bmatrix}$  type in the main part of the address, ie "apple"

### OMUG Meeting Information—

The Ocala Mac User Group meets on the 2nd Tuesday of the month at the following location to the SE of Ocala:

St. George Anglican Cathedral— Parish Hall 5646 SE 28th St., Ocala, FL 34471 (352) 624-0112 [See www.ocalamug.org for a map](http://www.ocalamug.org/mappage2.html)

### OMUG Board of Directors—

President- N.C. Sizemore [ncsizemore@gmail.com](http://www.ocalamug.org) • 291-8778

Vice President- Dr. Roberto Putzeys rputzeys@cox.net • 873-3218

Secretary-Nancy Kirby nkirby1944@embarqmail.com

Treasurer– Judy Rankin [judyrankin@mac.com](http://www.ocalamug.org) • 821-2322

**Director-Philip Davis** [p.davis@ocalamug.org](mailto:p.davis@ocalamug.org) • 369-8432

**Director-Burt Stephens** burtstephens@gmail.com • 873-6177

**Director-Al Sypher** [aes@imageocala.com](http://www.ocalamug.org) • 237-9501 **Director-** position open

Past President- Tim Rankin [rank.tim@gmail.com](http://www.ocalamug.org) • 821-2322

### Mac Users Helping Mac Users—

OMUG volunteers will try to help with your computer and software problems. Please add your name to this list if you are willing to share your expertise with other OMUG members.

General Mac Problems– Tim Rankin [rank.tim@gmail.com](mailto:judyrankin@mac.com) • 821-2201

Print Shop or Print Explosion– Judy Rankin [judyrankin@mac.com](mailto:judyrankin@mac.com) • 821-2322

General Mac Problems— Web Design Philip Davis (email ONLY) [p.davis@ocalamug.org](mailto:p.davis%40ocalamug.org?subject=)

### **OMUG Assignments**

Assist. Secretaries- Sally Smyth and Shelley Sizemore

Fifty-Fifty Raffle- Earl Satterfield Membership-Nancy Kirby

MUGSHOT Newsletter– Al Sypher

Program Coordinator- Burt Stephens

Refreshments- Della Marteny and Ed Jaworowski

Sunshine Lady- Virginia Baldwin [vbaldwin@atlantic.net](mailto:vbaldwin@atlantic.net) • 629-6308

Webmaster and Apple Ambassador– Philip Davis

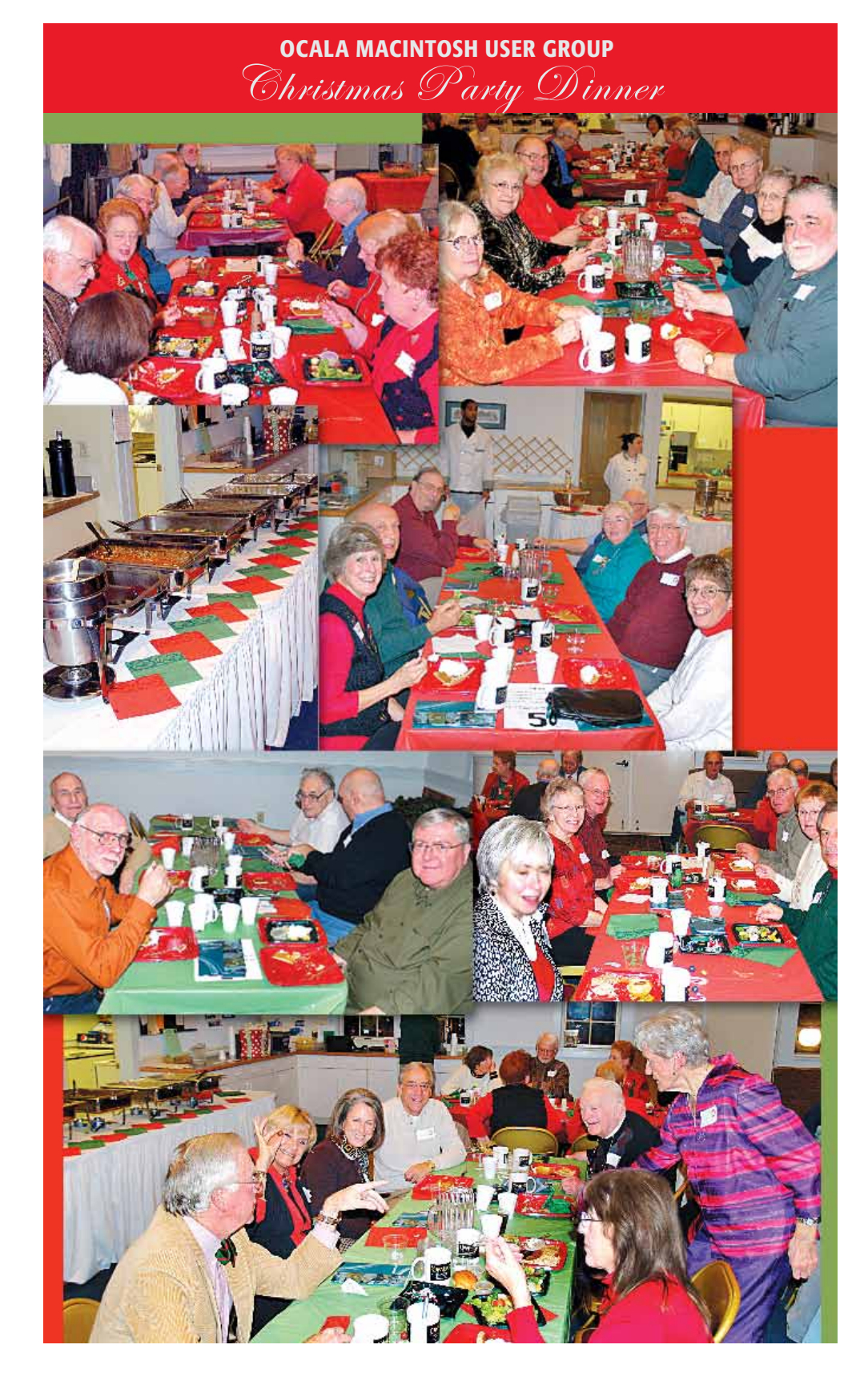

*Disclaimer—*  The Apple logo is the property of Apple, Inc. The Windows logo is the property of Microsoft, Inc. All tradenames, trademarks, and registered trademarks used herein are the property of their respective owners or companies. The information presented in this newsletter is for the<br>personal enlightenment of OMUG members and friends, does not constitute an endorsemen